راهنمای "<mark>ثبت درخواست دريافت گواهي موقت بصورت غير حضوري</mark>" از طريق سامانه https://golestan.znu.ac.irگلستان

بعد از ورود به اطلاعات گلستان از قسمت پيشخوان خدمت اقدام به ثبت درخواست نماييد.

نكته : دانشجوياني كه شماره موبايل آنها در سامانه آموزشي ثبت نشده باشد نميتوانند از فراموشي رمز استفاده نمايند. براي ثبت شماره موبايل در سامانه دانشجويان مقطع كارداني تا كارشناسي با خانم بازرگان ٠٢٤٣٣٠٥٢٦٩٦ و خانم مسعودي ٠٢٤٣٣٠٥٢٥٩٦ و دانشجويان مقطع كارشناسي ارشد تا دكتري با خانم مرسلي ٠٢٤٣٣٠٢٥٠٧ و خانم نهالي ٠٢٤٣٣٠٢٧٣٥ تماس حاصل فرماييد.

نكته : قبل از ثبت درخواست، بايد تسويه حساب انجام شده باشد . جهت فعال شدن تسويه حساب با كارشناسان آموزش دانشكده تماس حاصل فرماييد.

جهت انجام ثبت از دو طريق امكان پذير مي باشد :

انتخاب پردازش" ٢١١٢٠ پيشخوان خدمت"

توجه : انتخاب هر گزارش يا پردازش از دو طريق الف-مسيرمنو ، ب-انتخاب سريع ( كه در پايين صفحه پس از ورود به سيستم گلستان قابل مشاهده است )امكانپذير مي باشد.قابل ذكر است در روش انتخاب سريع ابتدا بايد نوع امكان (پردازش يا گزارش)و سپس شماره مكان را وارد كرده و بر روي آيكون تاييد كليك نماييد.

انتخاب به روش الف ( انتخاب منو)

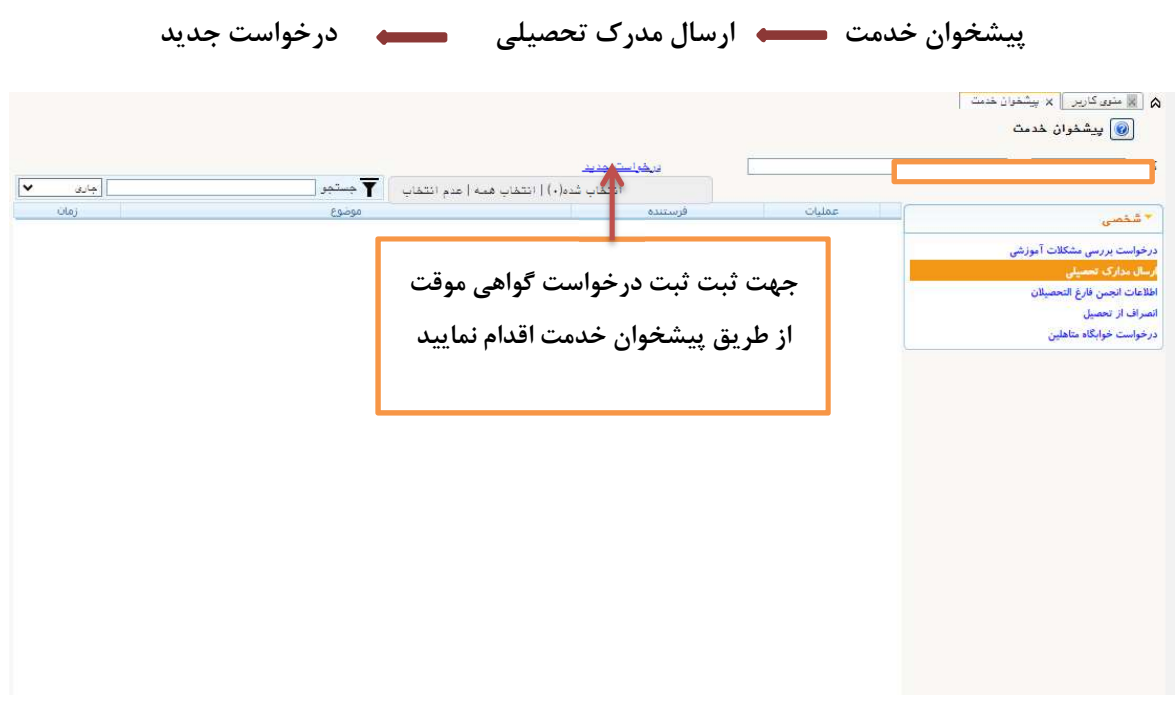

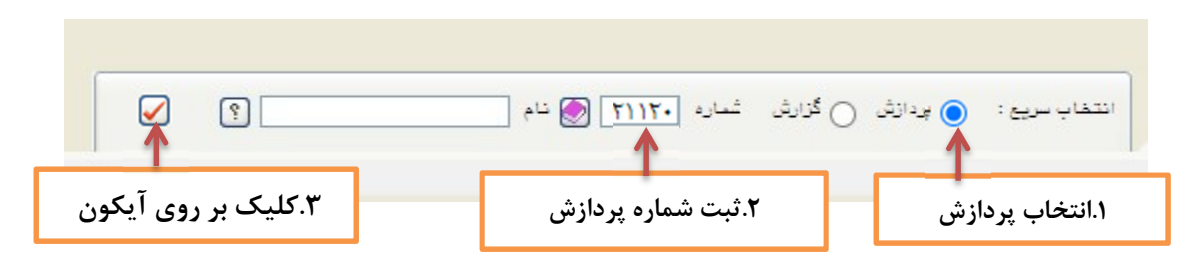

بعد از ورود به صفحه ذيل ، بر روي گزينه ارسال مدارك تحصيلي كليك كرده و سپس بر روي گزينه درخواست جديد كليك نمياييد.

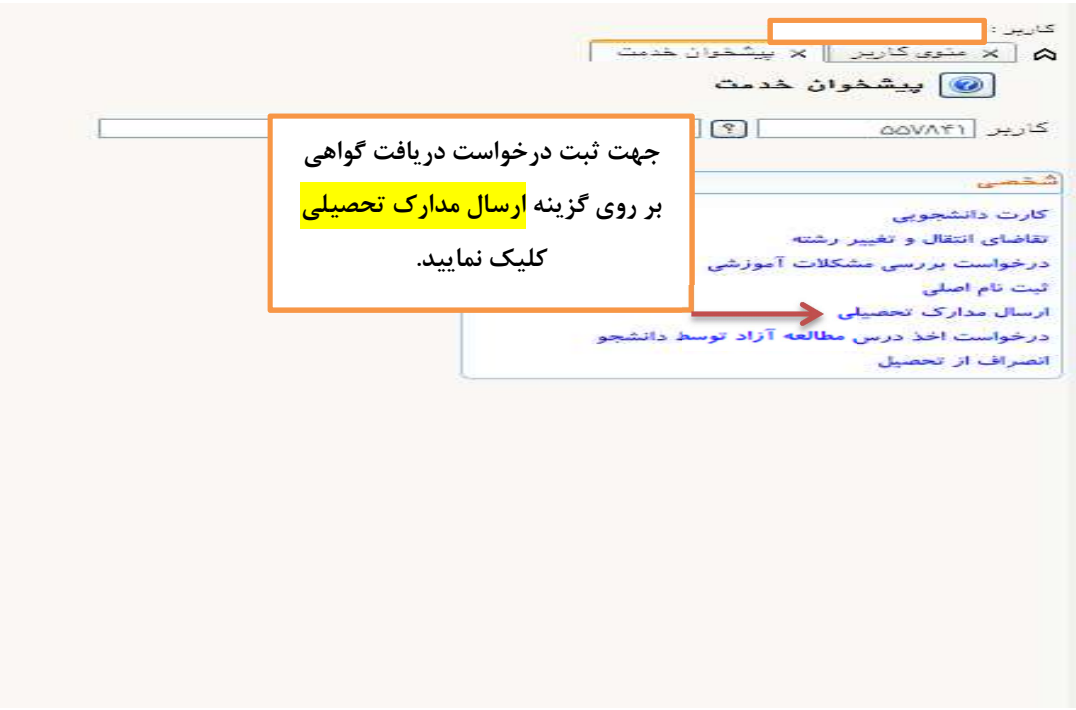

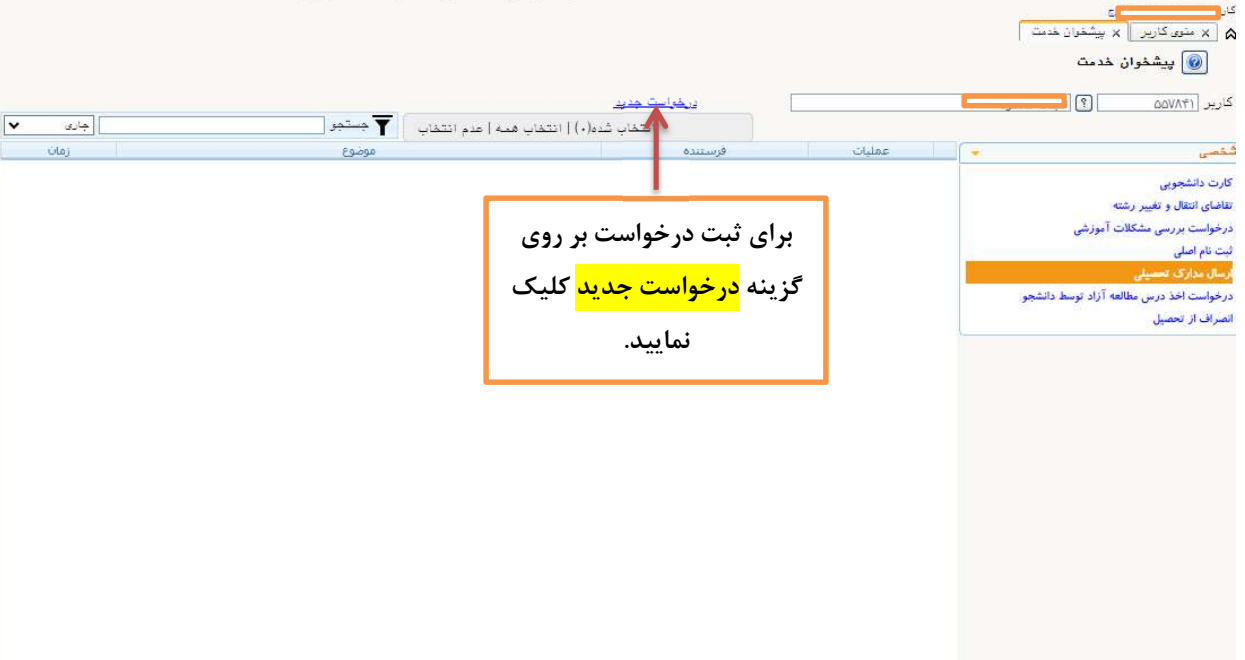

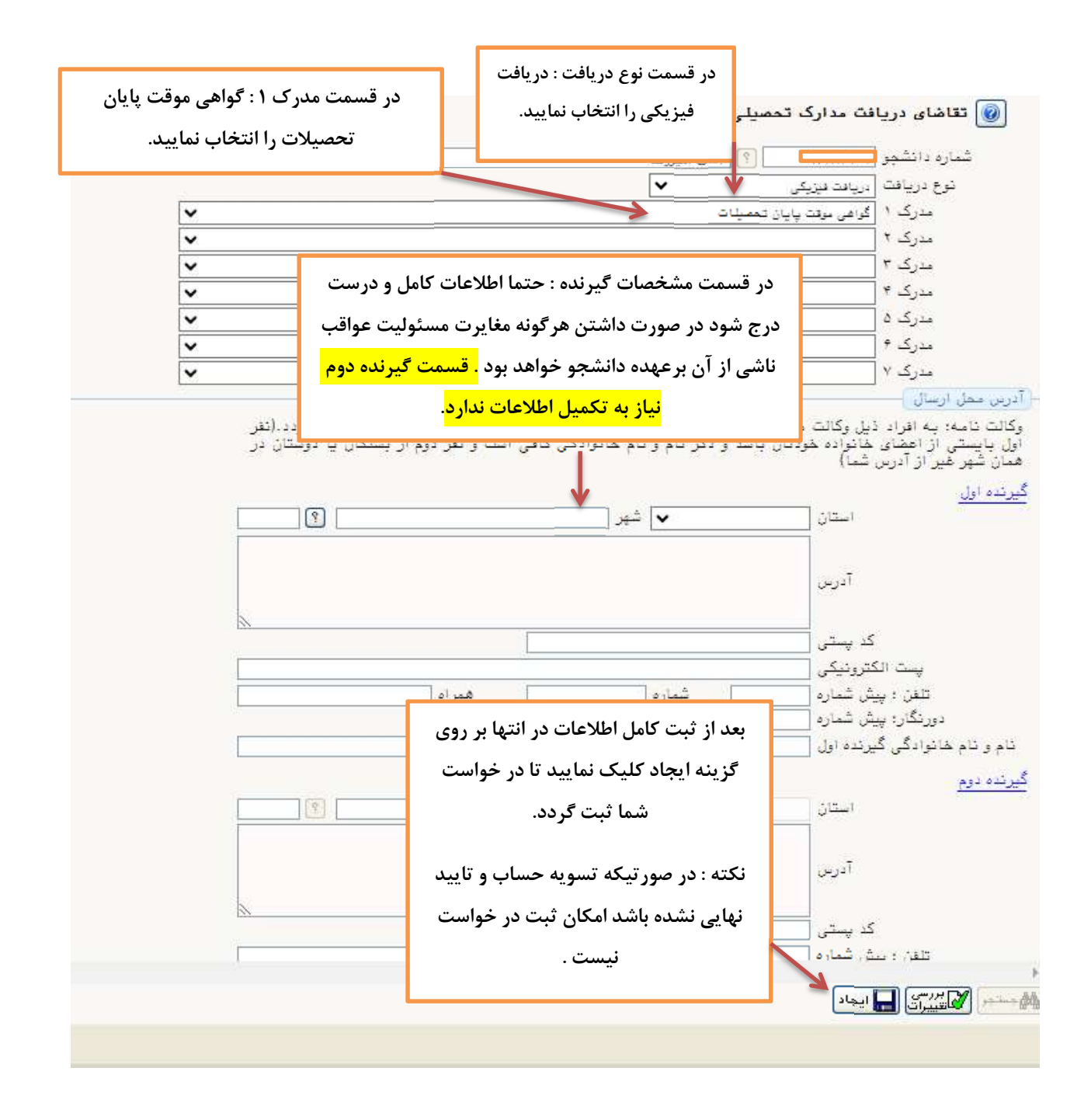

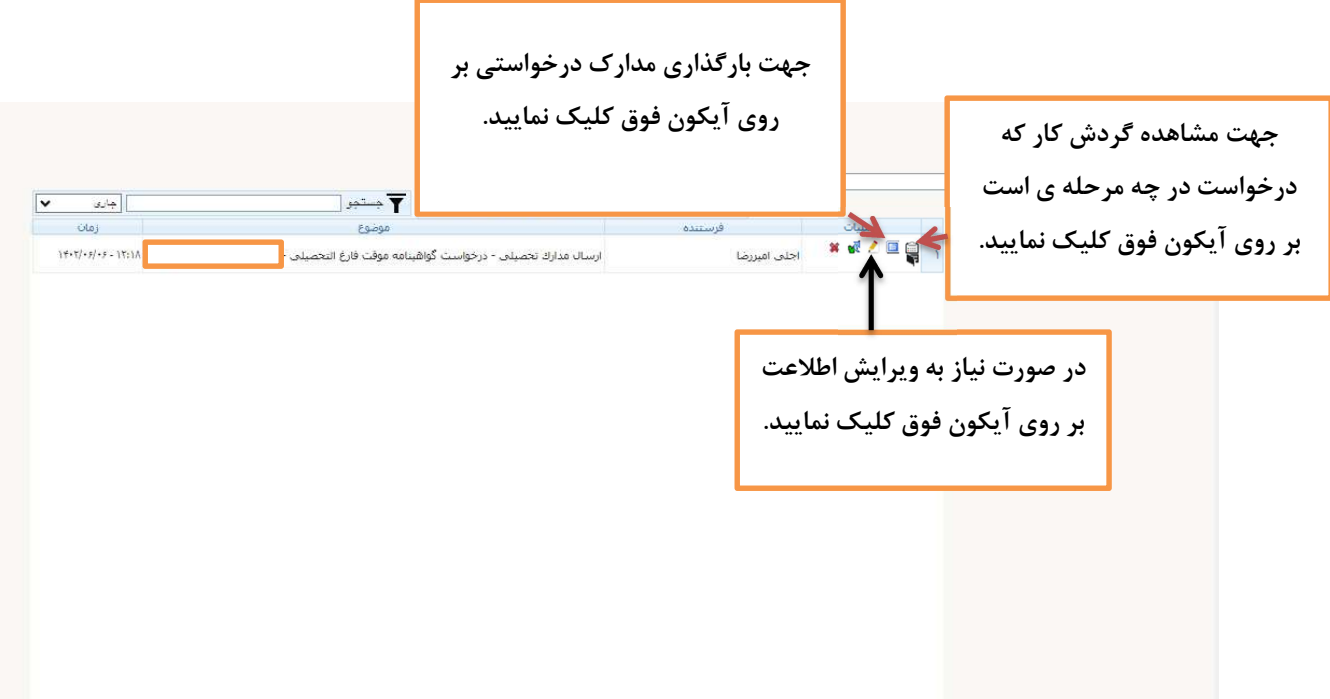

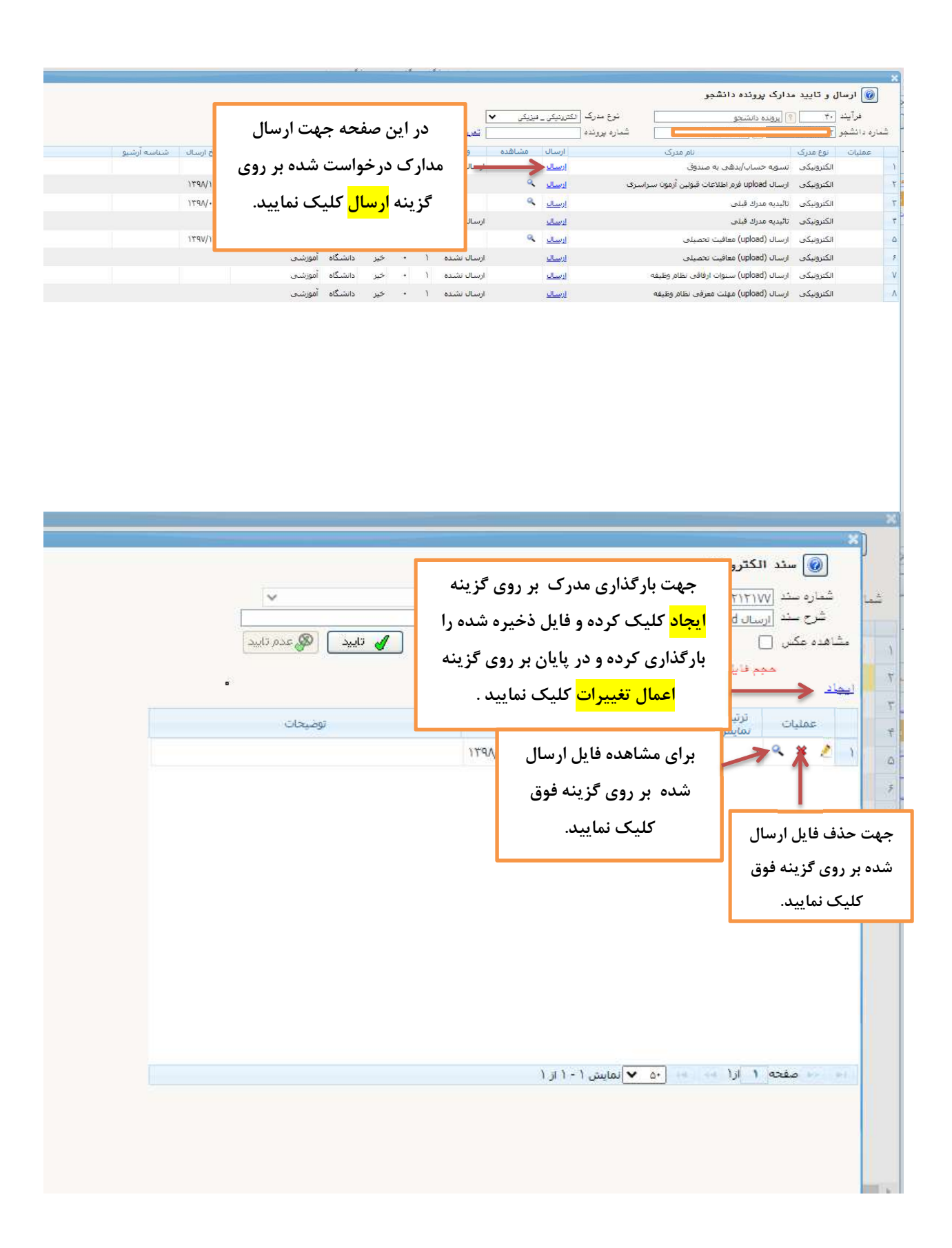

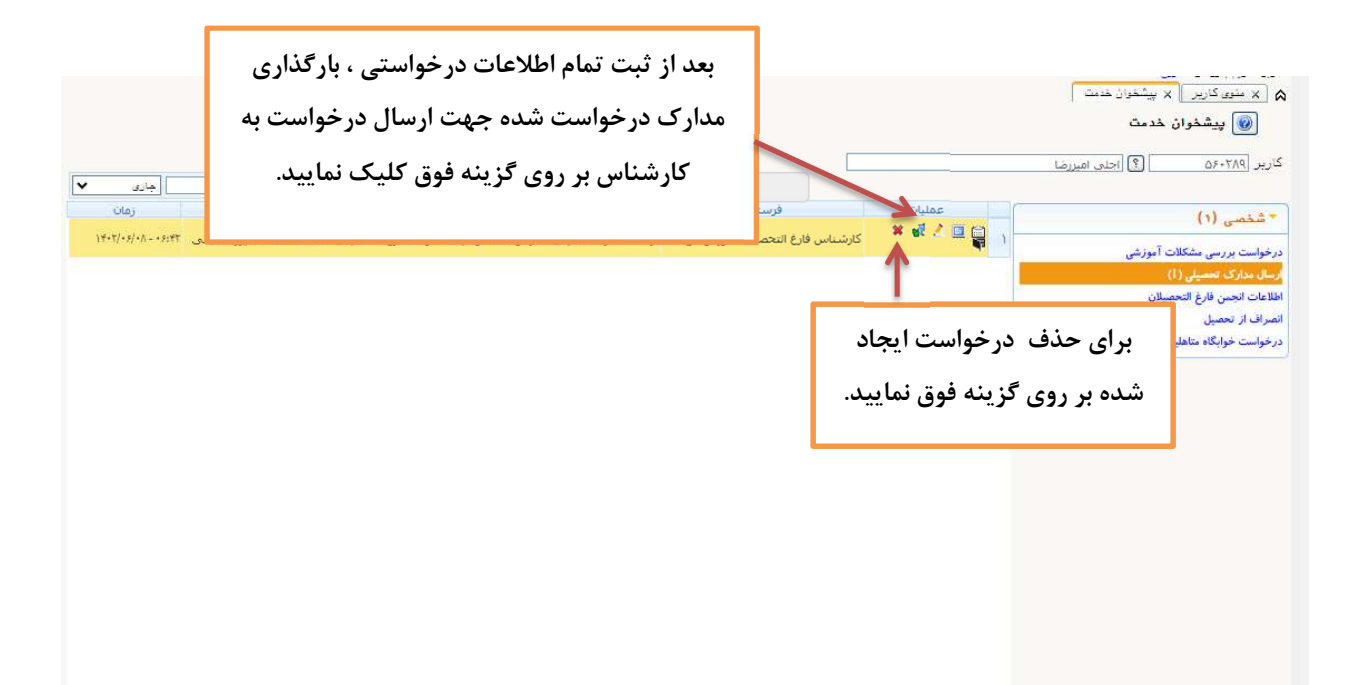

گردش كار:

.١ثبت درخواست توسط دانشجو

.٢كارشناس دانش آموختگان

.٣كارشناس امور رفاهي

.٤كارشناس آموزش

.٥كارشناس دانش آموختگان